## **Setting Up an Automatic Bank Withdrawal**

Arranging an automatic bank withdrawal benefiting Straw to Bread is easy. Here are some simple instructions that will work for most bank websites. We show the system at Wells Fargo as an example.

Login to your bank's online banking system. Most banks include electronic (online) bill pay as a free service. This is better for Straw to Bread since PayPal charges us 3% on every donation we process.

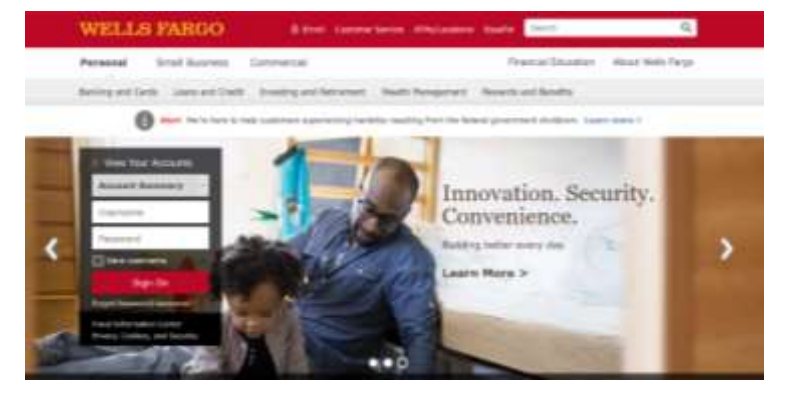

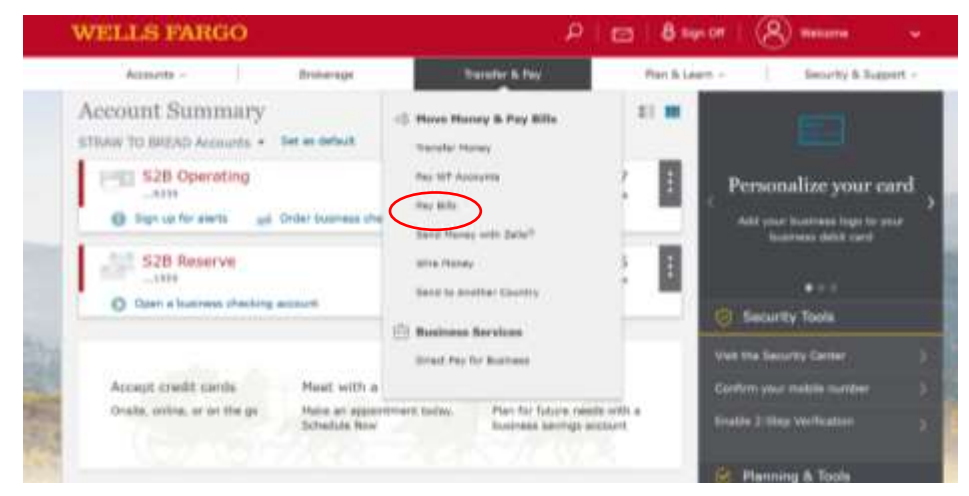

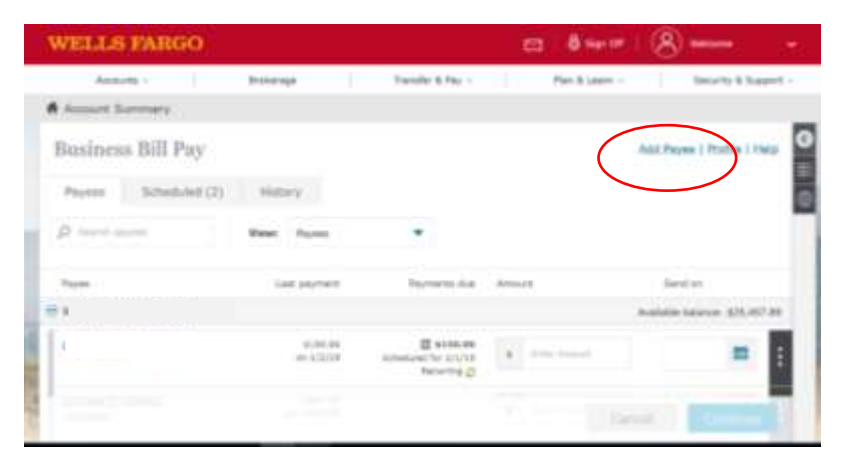

When the Bill Pay screen opens, you most often will see a link with words such as "Add Payee." Click that link to add Straw to Bread to your payee list. You will only have to do this once. You will probably have to "Add a Payee Manually" since we probably won't be in your bank's records.

After logging in, follow the prompts to BILL PAY. The prompt might be called simply "Pay Bills"

Select from the information below to fill out the information needed by your bank for the "Add Payee" screen.

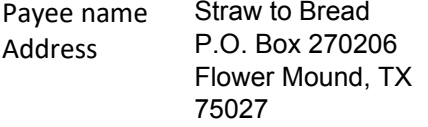

Account: You can specify here how you want the donation used with words such as Hospital Operations, School Teachers, Orphan Sponsor, MOMS, etc.

Phone: (254)640-0065

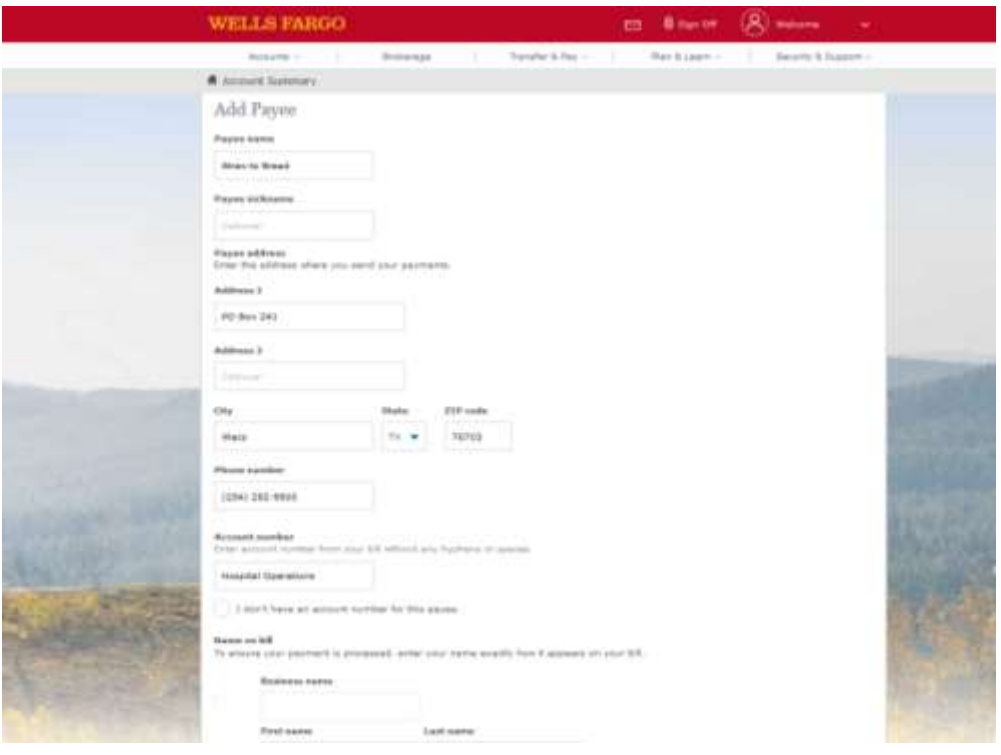

After completing the information at the "Add Payee" screen, you will be asked to specify the amount, frequency, and withdrawal date of your donations.

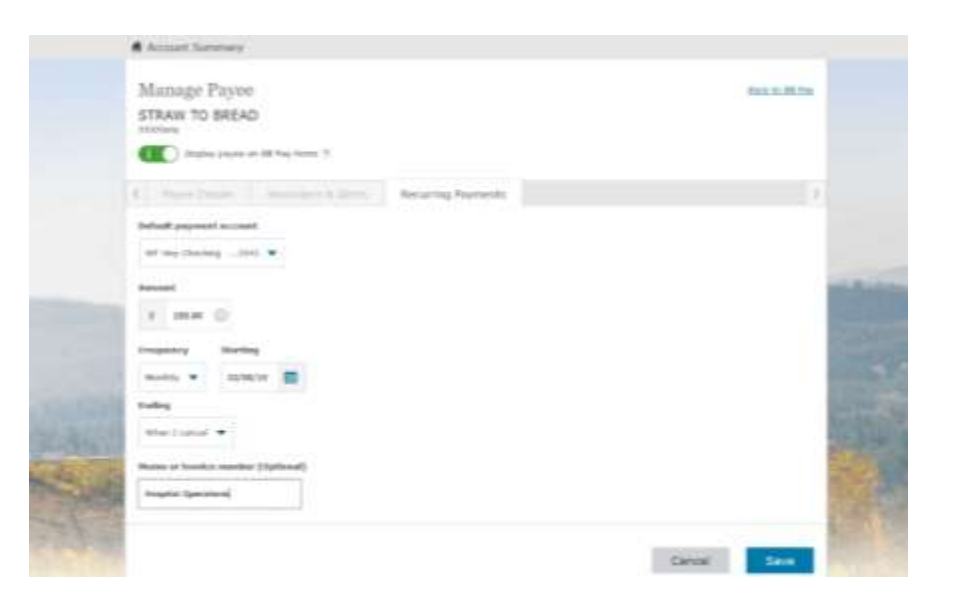

You donation will be debited to your bank account on the date you indicate and will repeat monthly (or at whatever frequency you set) until you cancel the transaction. On the date your account is debited, your bank will mail a check to our post office box in Waco with us receiving your donation about five days later.

Please email our Treasurer at [treasurer@strawtobread.org](mailto:William.G.Hoy@outlook.com) if you have questions about this process. Thank you for setting up your donation through automatic withdrawal through your bank since this allows 100% of your donation to go directly to the orphans and elders on the Plateau.